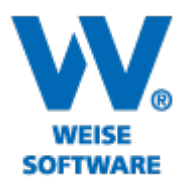

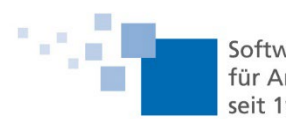

Softwareentwicklung für Architekten & Ingenieure seit 1996

## Weise-CRM Servicepaket 02/2024

## 1. Projektübersicht

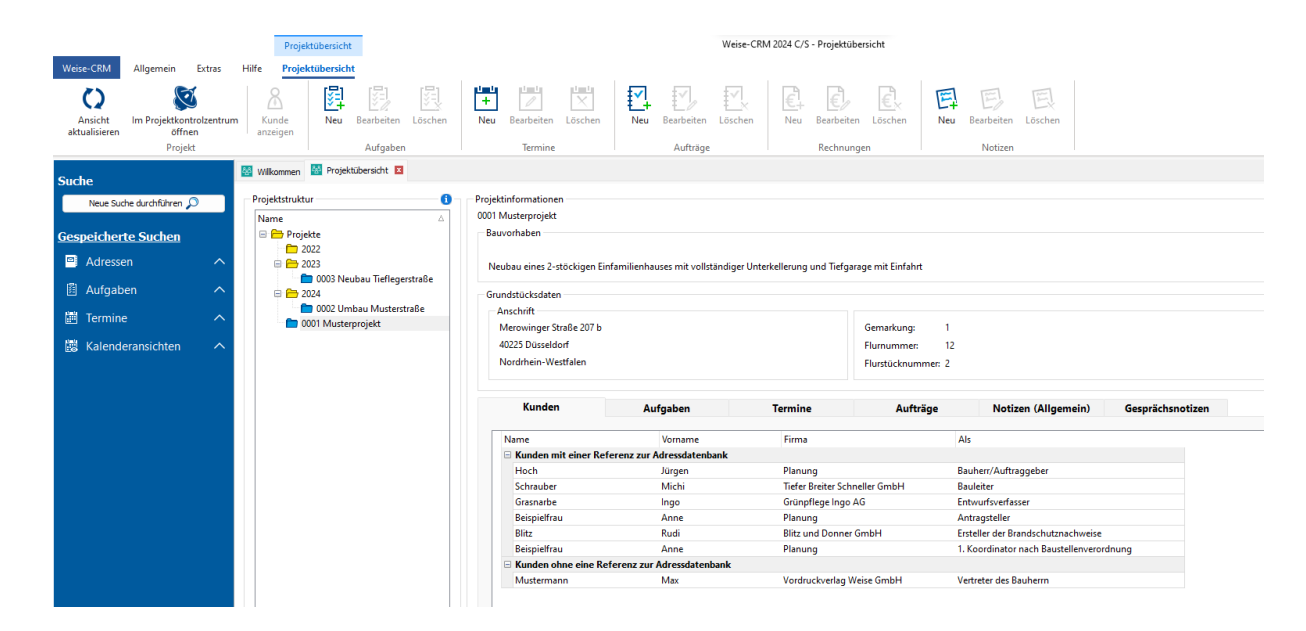

In der neuen Übersicht werden alle Projekte des Projektkontrollzentrums auf der linken Seite angezeigt. Wählen Sie ein Projekt aus, um nähere Informationen zu erhalten. Dort finden Sie allgemeine Informationen zum Projekt, wie zum Beispiel das Bauvorhaben. Im Reiter "Kunden" werden alle Projektbeteiligten und deren Rolle aufgelistet. Kunden, die in der Adressdatenbank referenziert sind, können mit einem Doppelklick im Weise-CRM geöffnet werden.

Die Reiter 'Aufgaben', 'Termine', 'Aufträge', 'Notizen (Allgemein)' und 'Gesprächsnotizen' enthalten spezifische Daten für Weise-CRM.

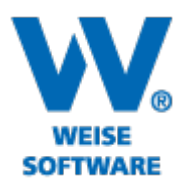

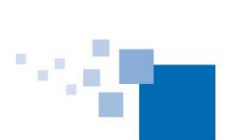

Softwareentwicklung<br>für Architekten & Ingenieure<br>seit 1996

## 2. Terminsuche

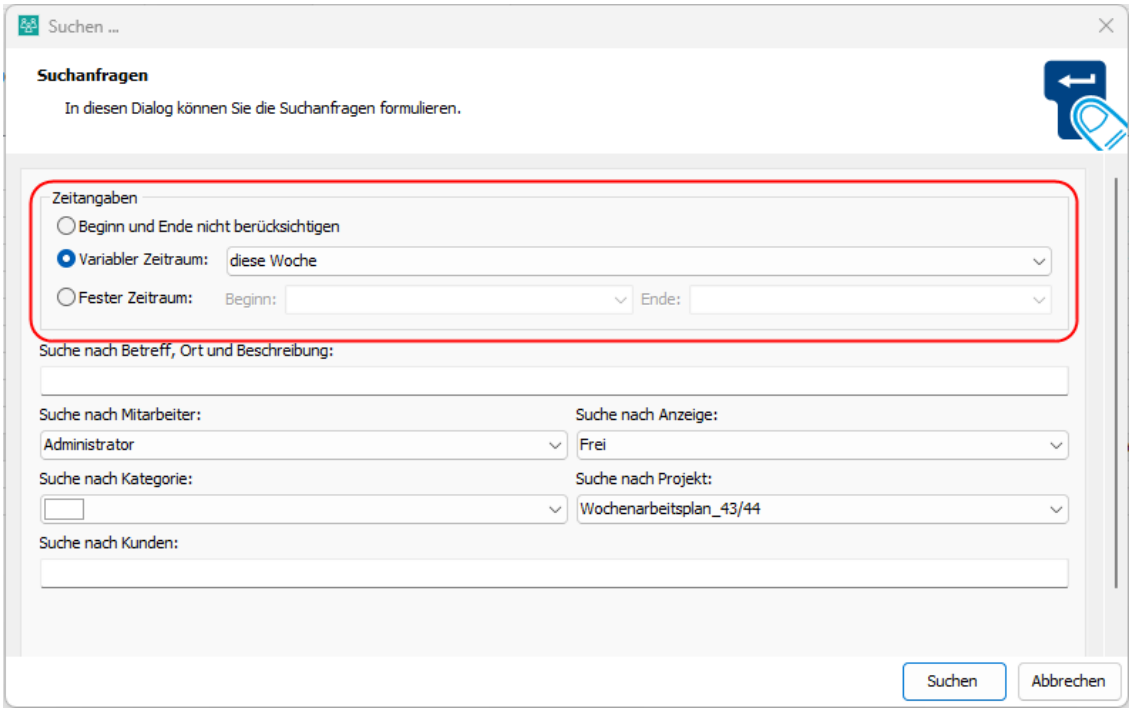

Es ist nun möglich, eine Liste mit den aktuellen Terminen zu erstellen, die heute, diese Woche oder diesen Monat anstehen. Diese Suche kann gespeichert und immer wieder aufgerufen werden, um stets eine aktuelle Terminliste zu haben.

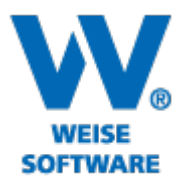

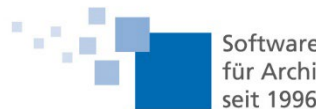

Softwareentwicklung<br>für Architekten & Ingenieure<br>seit 1996

## 3. Anzeige, wer wann eine Aufgabe erstellt bzw. zuletzt bearbeitet hat

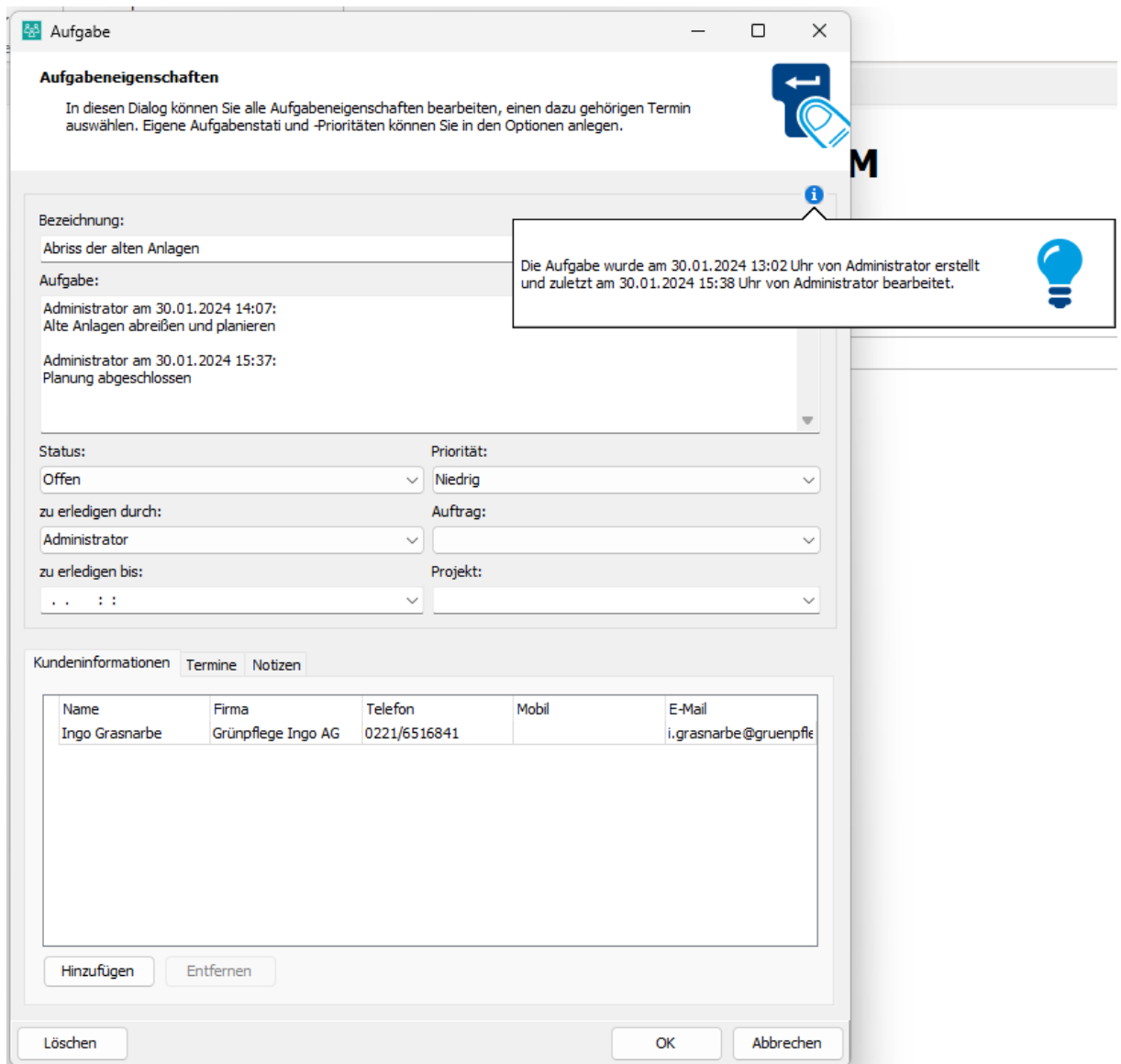

In den Bearbeitungsdialogen wurde eine Schaltfläche mit einem 'i' hinzugefügt. Durch einen Klick auf diese Schaltfläche wird ein Hinweis angezeigt, der Auskunft darüber gibt, wer wann z.B. die aktuelle Aufgabe erstellt oder zuletzt bearbeitet hat.

Darüber hinaus wurde eine Schaltfläche zum Löschen einer Aufgabe innerhalb des Bearbeiten-Dialoges hinzugefügt.